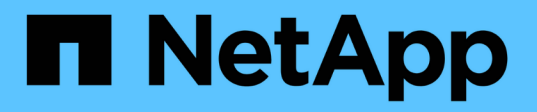

## **Dominio de retransmisión (ONTAP 9,8 y posteriores)**

ONTAP 9

NetApp April 24, 2024

This PDF was generated from https://docs.netapp.com/eses/ontap/networking/configure\_broadcast\_domains\_@cluster\_administrators\_only@\_overview.html on April 24, 2024. Always check docs.netapp.com for the latest.

# **Tabla de contenidos**

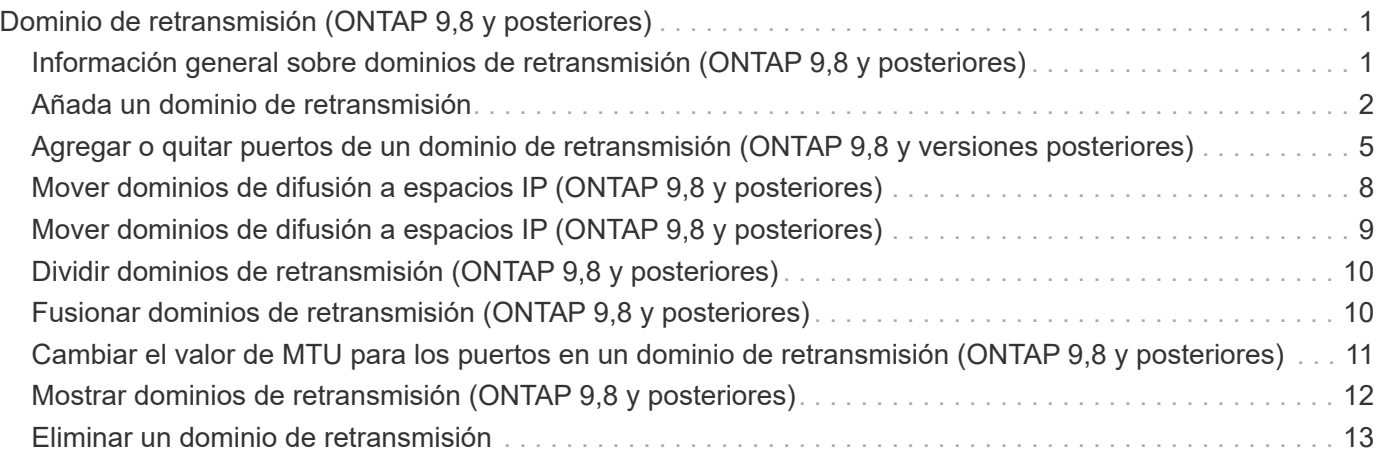

## <span id="page-2-0"></span>**Dominio de retransmisión (ONTAP 9,8 y posteriores)**

### <span id="page-2-1"></span>**Información general sobre dominios de retransmisión (ONTAP 9,8 y posteriores)**

Los dominios de difusión están destinados a agrupar puertos de red que pertenecen a la misma red de capa 2. Los puertos del grupo pueden usarse en una máquina virtual de almacenamiento (SVM) para el tráfico de datos o gestión.

Un dominio de retransmisión reside en un espacio IP. Durante la inicialización del clúster, el sistema crea dos dominios de retransmisión predeterminados:

• El dominio de retransmisión "predeterminado" contiene puertos que se encuentran en el espacio IP "predeterminado".

Estos puertos se utilizan principalmente para servir datos. Los puertos de gestión de clústeres y gestión de nodos también están en este dominio de retransmisión.

• El dominio de retransmisión "Cluster" contiene puertos que están en el espacio IP de "Cluster".

Estos puertos se utilizan para la comunicación del clúster e incluyen todos los puertos de clúster de todos los nodos del clúster.

El sistema crea dominios de retransmisión adicionales en el espacio IP predeterminado cuando sea necesario. El dominio de retransmisión "predeterminado" contiene el puerto raíz de la LIF de gestión, además de cualquier otro puerto que tenga acceso a ese puerto desde una nueva capa 2. Los dominios de retransmisión adicionales se denominan "default-1", "default-2", etc.

### **Ejemplo de uso de dominios de retransmisión**

Un dominio de retransmisión es un conjunto de puertos de red en el mismo espacio IP que también tiene capacidad para el uno al otro de la capa 2, lo que suele incluir puertos de muchos nodos del clúster.

En la ilustración, se muestran los puertos asignados a tres dominios de retransmisión en un clúster de cuatro nodos:

- El dominio de retransmisión "Cluster" se crea automáticamente durante la inicialización del clúster. Contiene los puertos a y b de cada nodo del clúster.
- El dominio de retransmisión "predeterminado" también se crea automáticamente durante la inicialización del clúster y contiene los puertos c y d de cada nodo del clúster.
- El sistema crea automáticamente todos los dominios de retransmisión adicionales durante la inicialización del clúster en función de la accesibilidad de red de la capa 2. Estos dominios de retransmisión adicionales se denominan default-1, default-2, etc.

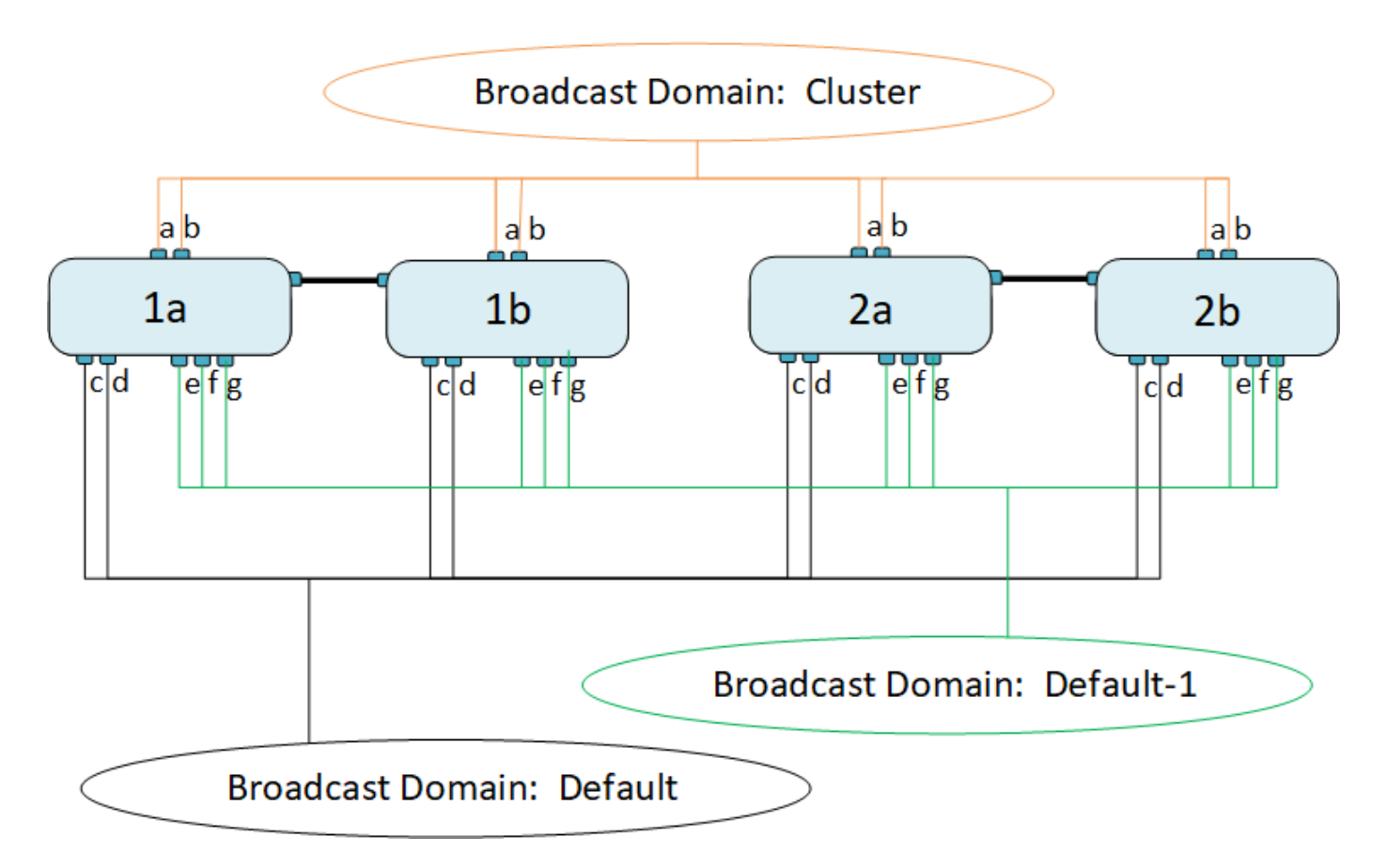

Un grupo de conmutación por error con el mismo nombre y los mismos puertos de red que cada dominio de retransmisión se crea automáticamente. El sistema administra automáticamente este grupo de conmutación por error, lo que significa que, a medida que se agregan o quitan puertos del dominio de retransmisión, se agregan o se quitan automáticamente de este grupo de conmutación por error.

### <span id="page-3-0"></span>**Añada un dominio de retransmisión**

Los dominios de retransmisión agrupan los puertos de red del clúster que pertenecen a la misma red de capa 2. Los puertos pueden entonces ser utilizados por las SVM.

A partir de ONTAP 9.8, los dominios de retransmisión se crean automáticamente durante la operación de creación de clústeres o unión. A partir de ONTAP 9.12.0, además de los dominios de retransmisión creados automáticamente, puede añadir manualmente un dominio de retransmisión en System Manager.

#### **Antes de empezar**

Los puertos que desea añadir al dominio de retransmisión no deben pertenecer a otro dominio de retransmisión. Si los puertos que desea utilizar pertenecen a otro dominio de retransmisión, pero no se utilizan, quite esos puertos del dominio de retransmisión original.

#### **Acerca de esta tarea**

- Todos los nombres de dominio de retransmisión deben ser únicos en un espacio IP.
- Los puertos agregados a un dominio de difusión pueden ser puertos de red físicos, VLAN o grupos de agregación de enlaces/grupos de interfaces (LAG/ifgrps).
- Si los puertos que desea usar pertenecen a otro dominio de retransmisión, pero no se utilizan, elimínelos del dominio de retransmisión existente antes de agregarlos al nuevo.
- La unidad de transmisión máxima (MTU) de los puertos agregados a un dominio de retransmisión se

actualiza al valor MTU establecido en el dominio de retransmisión.

- El valor de MTU debe coincidir con todos los dispositivos conectados a esa red de capa 2, excepto en el caso del puerto e0M que gestiona el tráfico de gestión.
- Si no especifica un nombre de espacio IP, el dominio de retransmisión se crea en el espacio IP «predeterminado».

Para facilitar la configuración del sistema, se crea automáticamente un grupo de conmutación por error con el mismo nombre que contiene los mismos puertos.

#### **System Manager**

#### **Pasos**

- 1. Seleccione **Red > Descripción general > dominio de difusión**.
- 2. Haga clic en  $+$  Add
- 3. Asigne un nombre al dominio de retransmisión.
- 4. Establezca la MTU.
- 5. Seleccione el espacio IP.
- 6. Guarde el dominio de retransmisión.

Puede editar o eliminar un dominio de retransmisión después de que se haya agregado.

#### **CLI**

En ONTAP 9.7 o una versión anterior, se puede crear manualmente un dominio de retransmisión.

Si utiliza ONTAP 9,8 y versiones posteriores, los dominios de difusión se crean automáticamente en función de la accesibilidad de capa 2. Para obtener más información, consulte ["Reparar la accesibilidad](https://docs.netapp.com/es-es/ontap/networking/repair_port_reachability.html) [del puerto".](https://docs.netapp.com/es-es/ontap/networking/repair_port_reachability.html)

#### **Pasos**

1. Vea los puertos que no están asignados actualmente a un dominio de retransmisión:

network port show

Si la pantalla es grande, utilice network port show -broadcast-domain comando para ver solo puertos sin asignar.

2. Cree un dominio de retransmisión:

```
network port broadcast-domain create -broadcast-domain
broadcast_domain_name -mtu mtu_value [-ipspace ipspace_name] [-ports
ports_list]
```
- a. broadcast domain name es el nombre del dominio de retransmisión que desea crear.
- b. mtu value Es el tamaño de MTU para paquetes IP; 1500 y 9000 son valores típicos.

Este valor se aplica a todos los puertos que se agregan a este dominio de difusión.

c. ipspace name Es el nombre del espacio IP al que se agregará este dominio de retransmisión.

El espacio IP «predeterminado» se utiliza a menos que especifique un valor para este parámetro.

d. ports list es la lista de puertos que se agregarán al dominio de retransmisión.

Los puertos se añaden con el formato node name: port number, por ejemplo, node1:e0c.

3. Compruebe que el dominio de retransmisión se ha creado como desee:

network port show -instance -broadcast-domain new\_domain

#### **Ejemplo**

El siguiente comando crea el dominio de broadcast bcast1 en el espacio IP predeterminado, establece la MTU en 1500 y agrega cuatro puertos:

```
network port broadcast-domain create -broadcast-domain bcast1 -mtu 1500 -ports
cluster1-01:e0e,cluster1-01:e0f,cluster1-02:e0e,cluster1-02:e0f
```
#### **Después de terminar**

Puede definir el pool de direcciones IP disponibles en el dominio de retransmisión mediante la creación de una subred, o puede asignar SVM e interfaces al espacio IP en este momento. Para obtener más información, consulte ["Relaciones entre iguales de clústeres y SVM".](https://docs.netapp.com/us-en/ontap/peering/index.html)

Si necesita cambiar el nombre de un dominio de difusión existente, utilice network port broadcastdomain rename comando.

### <span id="page-6-0"></span>**Agregar o quitar puertos de un dominio de retransmisión (ONTAP 9,8 y versiones posteriores)**

Los dominios de retransmisión se crean automáticamente durante la operación de creación o unión del clúster. No es necesario quitar los puertos de los dominios de retransmisión manualmente.

Si la posibilidad de recurrir a un puerto de red ha cambiado, ya sea mediante la conectividad física de red o la configuración de un switch, y un puerto de red pertenece a un dominio de difusión diferente, consulte el siguiente tema:

["Reparar la accesibilidad del puerto"](https://docs.netapp.com/es-es/ontap/networking/repair_port_reachability.html)

#### **System Manager**

A partir de ONTAP 9.14.1, puede usar System Manager para reasignar los puertos Ethernet en los dominios de retransmisión. Es recomendable asignar cada puerto Ethernet a un dominio de retransmisión. Por lo tanto, si anula la asignación de un puerto Ethernet de un dominio de retransmisión, debe reasignarlo a un dominio de retransmisión diferente.

#### **Pasos**

Para reasignar puertos Ethernet, realice los siguientes pasos:

- 1. Selecciona **Red > Descripción general**.
- 2. En la sección **Dominios de difusión**, seleccione i junto al nombre de dominio.
- 3. En el menú desplegable, seleccione **Editar**.
- 4. En la página **Editar dominio de difusión**, deseleccione los puertos Ethernet que desea reasignar a otro dominio.
- 5. Para cada puerto no seleccionado, se muestra la ventana **Reasignar puerto Ethernet**. Seleccione el dominio de difusión al que desea reasignar el puerto y, a continuación, seleccione **Reasignar**.
- 6. Seleccione todos los puertos que desea asignar al dominio de difusión actual y guarde los cambios.

#### **CLI**

Si la posibilidad de recurrir a un puerto de red ha cambiado, ya sea mediante la conectividad física de red o la configuración de un switch, y un puerto de red pertenece a un dominio de difusión diferente, consulte el siguiente tema:

#### ["Reparar la accesibilidad del puerto"](https://docs.netapp.com/es-es/ontap/networking/repair_port_reachability.html)

Como alternativa, puede agregar o eliminar puertos manualmente de los dominios de retransmisión mediante network port broadcast-domain add-ports o la network port broadcastdomain remove-ports comando.

#### **Antes de empezar**

- Para realizar esta tarea, debe ser un administrador de clústeres.
- Los puertos que desea agregar a un dominio de difusión no deben pertenecer a otro dominio de difusión.
- Los puertos que ya pertenecen a un grupo de interfaces no se pueden agregar individualmente a un dominio de retransmisión.

#### **Acerca de esta tarea**

Las siguientes reglas se aplican al agregar y quitar puertos de red:

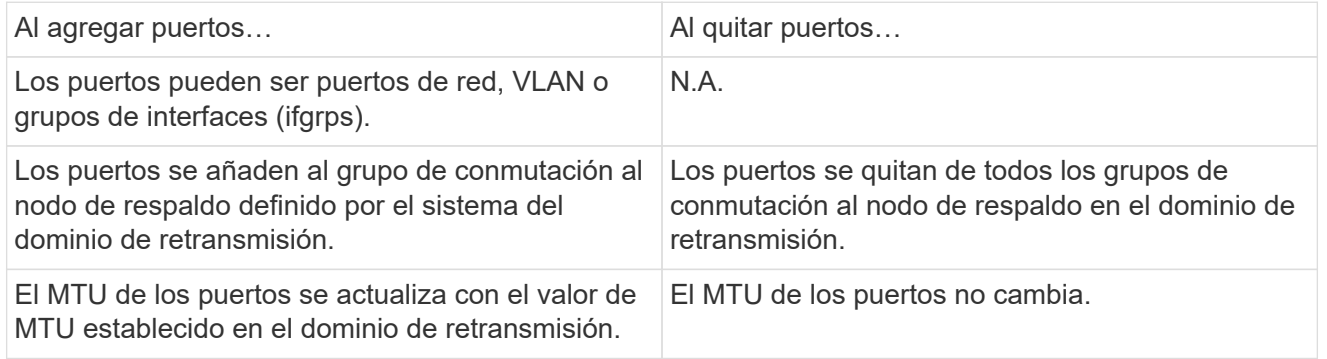

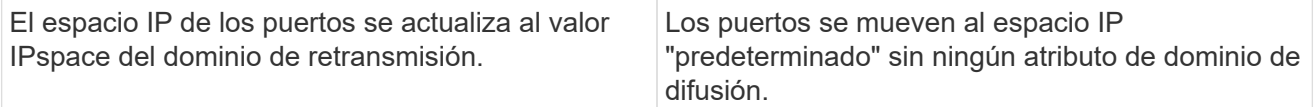

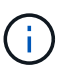

Si elimina el último puerto miembro de un grupo de interfaces mediante network port ifgrp remove-port comando, esto hace que se elimine el puerto del grupo de interfaces del dominio de retransmisión porque no se permite un puerto de grupo de interfaces vacío en un dominio de retransmisión.

#### **Pasos**

- 1. Muestra los puertos asignados o no asignados actualmente a un dominio de retransmisión mediante el network port show comando.
- 2. Añada o quite puertos de red del dominio de retransmisión:

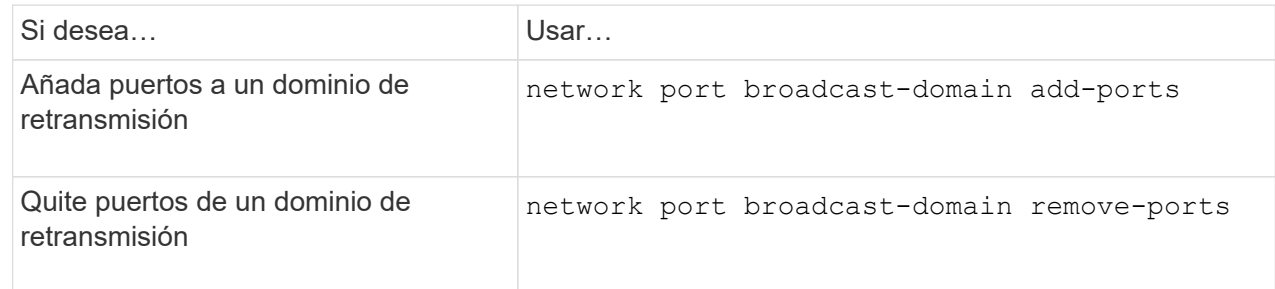

3. Compruebe que los puertos se han agregado o eliminado del dominio de retransmisión:

network port show

Para obtener más información sobre estos comandos, consulte ["Comandos de ONTAP 9".](http://docs.netapp.com/ontap-9/topic/com.netapp.doc.dot-cm-cmpr/GUID-5CB10C70-AC11-41C0-8C16-B4D0DF916E9B.html)

#### **Ejemplos de cómo agregar y quitar puertos**

El siguiente comando agrega el puerto e0g en el nodo cluster-1-01 y el puerto e0g en el nodo cluster-1- 02 al dominio de retransmisión bcast1 en el espacio IP predeterminado:

```
cluster-1::> network port broadcast-domain add-ports -broadcast-domain bcast1
-ports cluster-1-01:e0g,cluster1-02:e0g
```
El siguiente comando añade dos puertos de clúster al clúster de retransmisión en el espacio IP del clúster:

```
cluster-1::> network port broadcast-domain add-ports -broadcast-domain Cluster
-ports cluster-2-03:e0f,cluster2-04:e0f -ipspace Cluster
```
El siguiente comando elimina el puerto e0e en el cluster no1-01 del dominio de broadcast bcast1 en el espacio IP predeterminado:

```
cluster-1::> network port broadcast-domain remove-ports -broadcast-domain
bcast1 -ports cluster-1-01:e0e
```
### <span id="page-9-0"></span>**Mover dominios de difusión a espacios IP (ONTAP 9,8 y posteriores)**

Mueva los dominios de retransmisión que el sistema creó basándose en la capacidad de la capa 2 a los espacios IP que creó.

Antes de mover el dominio de retransmisión, debe comprobar la accesibilidad de los puertos en los dominios de retransmisión.

El análisis automático de puertos puede determinar qué puertos pueden llegar entre sí y colocarlos en el mismo dominio de difusión, pero este análisis no puede determinar el espacio IP adecuado. Si el dominio de retransmisión pertenece a un espacio IP no predeterminado, deberá moverlo manualmente siguiendo los pasos de esta sección.

#### **Antes de empezar**

Los dominios de retransmisión se configuran automáticamente como parte de las operaciones de creación y unión de clústeres. ONTAP define el dominio de retransmisión "predeterminado" como el conjunto de puertos que tienen conectividad de capa 2 con el puerto de inicio de la interfaz de gestión en el primer nodo creado en el clúster. Si es necesario, se crean otros dominios de difusión y se denominan **default-1**, **default-2**, etc.

Cuando un nodo se une a un clúster existente, sus puertos de red unen automáticamente los dominios de retransmisión existentes en función de su accesibilidad de la capa 2. Si no tienen la posibilidad de recurrir a un dominio de retransmisión existente, los puertos se colocan en uno o varios dominios de retransmisión nuevos.

#### **Acerca de esta tarea**

- Los puertos de las LIF del clúster se colocan automáticamente en el espacio IP «clúster».
- Los puertos con accesibilidad al puerto inicial de la LIF de gestión de nodos se colocan en el dominio de retransmisión "predeterminado".
- ONTAP crea automáticamente otros dominios de retransmisión como parte de la operación de creación o unión del clúster.
- A medida que se añaden las VLAN y los grupos de interfaces, se colocan automáticamente en el dominio de retransmisión adecuado un minuto después de crearlo.

#### **Pasos**

1. Compruebe la accesibilidad de los puertos en los dominios de retransmisión. ONTAP supervisa automáticamente la accesibilidad de la capa 2. Utilice el siguiente comando para comprobar que cada puerto se ha agregado a un dominio de difusión y que tiene la posibilidad de recurrir a "ok".

network port reachability show -detail

2. Si es necesario, mueva los dominios de retransmisión a otros espacios IP:

network port broadcast-domain move

Por ejemplo, si desea mover un dominio de difusión de "default" a "ips1":

network port broadcast-domain move -ipspace Default -broadcast-domain Default -to-ipspace ips1

### **Mover dominios de difusión a espacios IP (ONTAP 9,8 y posteriores)**

Mueva los dominios de retransmisión que el sistema creó basándose en la capacidad de la capa 2 a los espacios IP que creó.

Antes de mover el dominio de retransmisión, debe comprobar la accesibilidad de los puertos en los dominios de retransmisión.

El análisis automático de puertos puede determinar qué puertos pueden llegar entre sí y colocarlos en el mismo dominio de difusión, pero este análisis no puede determinar el espacio IP adecuado. Si el dominio de retransmisión pertenece a un espacio IP no predeterminado, deberá moverlo manualmente siguiendo los pasos de esta sección.

#### **Antes de empezar**

Los dominios de retransmisión se configuran automáticamente como parte de las operaciones de creación y unión de clústeres. ONTAP define el dominio de retransmisión "predeterminado" como el conjunto de puertos que tienen conectividad de capa 2 con el puerto de inicio de la interfaz de gestión en el primer nodo creado en el clúster. Si es necesario, se crean otros dominios de difusión y se denominan **default-1**, **default-2**, etc.

Cuando un nodo se une a un clúster existente, sus puertos de red unen automáticamente los dominios de retransmisión existentes en función de su accesibilidad de la capa 2. Si no tienen la posibilidad de recurrir a un dominio de retransmisión existente, los puertos se colocan en uno o varios dominios de retransmisión nuevos.

#### **Acerca de esta tarea**

- Los puertos de las LIF del clúster se colocan automáticamente en el espacio IP «clúster».
- Los puertos con accesibilidad al puerto inicial de la LIF de gestión de nodos se colocan en el dominio de retransmisión "predeterminado".
- ONTAP crea automáticamente otros dominios de retransmisión como parte de la operación de creación o unión del clúster.
- A medida que se añaden las VLAN y los grupos de interfaces, se colocan automáticamente en el dominio de retransmisión adecuado un minuto después de crearlo.

#### **Pasos**

1. Compruebe la accesibilidad de los puertos en los dominios de retransmisión. ONTAP supervisa automáticamente la accesibilidad de la capa 2. Utilice el siguiente comando para comprobar que cada puerto se ha agregado a un dominio de difusión y que tiene la posibilidad de recurrir a "ok".

network port reachability show -detail

2. Si es necesario, mueva los dominios de retransmisión a otros espacios IP:

network port broadcast-domain move

Por ejemplo, si desea mover un dominio de difusión de "default" a "ips1":

network port broadcast-domain move -ipspace Default -broadcast-domain Default -to-ipspace ips1

## <span id="page-11-0"></span>**Dividir dominios de retransmisión (ONTAP 9,8 y posteriores)**

Si la posibilidad de recurrir a un puerto de red ha cambiado, ya sea mediante la conectividad de red física o la configuración del switch. Además, un grupo de puertos de red previamente configurados en un único dominio de difusión se ha particionado en dos conjuntos diferentes de accesibilidad, puede dividir un dominio de difusión para sincronizar la configuración de ONTAP con la topología de red física.

Para determinar si un dominio de difusión de puerto de red se divide en más de un conjunto de accesibilidad, utilice network port reachability show -details Y preste atención a qué puertos no tienen conectividad entre sí ("puertos no accesibles"). Normalmente, la lista de puertos inaccesibles define el conjunto de puertos que se deben dividir en otro dominio de retransmisión, después de verificar que la configuración física y del switch es precisa.

#### **Paso**

Divida un dominio de retransmisión en dos dominios de retransmisión:

```
network port broadcast-domain split -ipspace <ipspace_name> -broadcast
-domain <broadcast domain name> -new-broadcast-domain
<broadcast domain name> -ports <node:port,node:port>
```
- $*$  ipspace name es el nombre del espacio ip donde reside el dominio de difusión.
- -broadcast-domain es el nombre del dominio de difusión que se dividirá.
- -new-broadcast-domain es el nombre del nuevo dominio de difusión que se creará.
- -ports es el nombre del nodo y el puerto que se añadirán al nuevo dominio de retransmisión.

### <span id="page-11-1"></span>**Fusionar dominios de retransmisión (ONTAP 9,8 y posteriores)**

Si se ha cambiado la posibilidad de recurrir a puertos de red, ya sea mediante una conectividad de red física o mediante una configuración de switch, y dos grupos de puertos de red previamente configurados en varios dominios de retransmisión ahora pueden volver a compartir, la fusión de dos dominios de difusión se puede utilizar para sincronizar la configuración de ONTAP con la topología de red física.

Para determinar si varios dominios de difusión pertenecen a un conjunto de accesibilidad, utilice el comando "Network Port Reachability show -details" y preste atención a qué puertos están configurados en otro dominio de difusión tienen realmente conectividad entre sí ("puertos inesperados"). Generalmente, la lista de puertos inesperados define el conjunto de puertos que se deben combinar en el dominio de retransmisión después de verificar que la configuración física y de switch es precisa.

#### **Paso**

Fusionar los puertos de un dominio de difusión en un dominio de difusión existente:

```
network port broadcast-domain merge -ipspace <ipspace_name> -broadcast
-domain <br />broadcast domain name> -into-broadcast-domain
<broadcast_domain_name>
```
- $\cdot$  ipspace name es el nombre del espacio ip donde residen los dominios de difusión.
- -broadcast-domain es el nombre del dominio de difusión que se combinará.
- -into-broadcast-domain es el nombre del dominio de difusión que recibirá puertos adicionales.

### <span id="page-12-0"></span>**Cambiar el valor de MTU para los puertos en un dominio de retransmisión (ONTAP 9,8 y posteriores)**

Puede modificar el valor MTU para un dominio de retransmisión para cambiar el valor de MTU para todos los puertos en ese dominio de retransmisión. Esto se puede hacer para admitir cambios de topología que se han realizado en la red.

#### **Antes de empezar**

El valor de MTU debe coincidir con todos los dispositivos conectados a esa red de capa 2, excepto en el caso del puerto e0M que gestiona el tráfico de gestión.

#### **Acerca de esta tarea**

Al cambiar el valor de MTU, se produce una breve interrupción en el tráfico de los puertos afectados. El sistema muestra un símbolo del sistema de que debe responder con y para hacer el cambio de la MTU.

#### **Paso**

Cambie el valor de MTU para todos los puertos de un dominio de retransmisión:

```
network port broadcast-domain modify -broadcast-domain
<broadcast_domain_name> -mtu <mtu_value> [-ipspace <ipspace_name>]
```
- broadcast\_domain es el nombre del dominio de retransmisión.
- mtu Es el tamaño de MTU para paquetes IP; 1500 y 9000 son valores típicos.
- ipspace Es el nombre del espacio IP en el que reside el dominio de retransmisión. El espacio IP «predeterminado» se utiliza a menos que especifique un valor para esta opción. El siguiente comando cambia la MTU a 9000 para todos los puertos del dominio de broadcast bcast1:

```
network port broadcast-domain modify -broadcast-domain <Default-1> -mtu <
9000 >Warning: Changing broadcast domain settings will cause a momentary data-
serving interruption.
Do you want to continue? \{y|n\}: \langle y \rangle
```
### <span id="page-13-0"></span>**Mostrar dominios de retransmisión (ONTAP 9,8 y posteriores)**

Puede mostrar la lista de dominios de retransmisión dentro de cada espacio IP de un clúster. El resultado también muestra la lista de puertos y el valor MTU para cada dominio de retransmisión.

#### **Paso**

Muestre los dominios de retransmisión y los puertos asociados en el clúster:

```
network port broadcast-domain show
```
El siguiente comando muestra todos los dominios de retransmisión y los puertos asociados en el clúster:

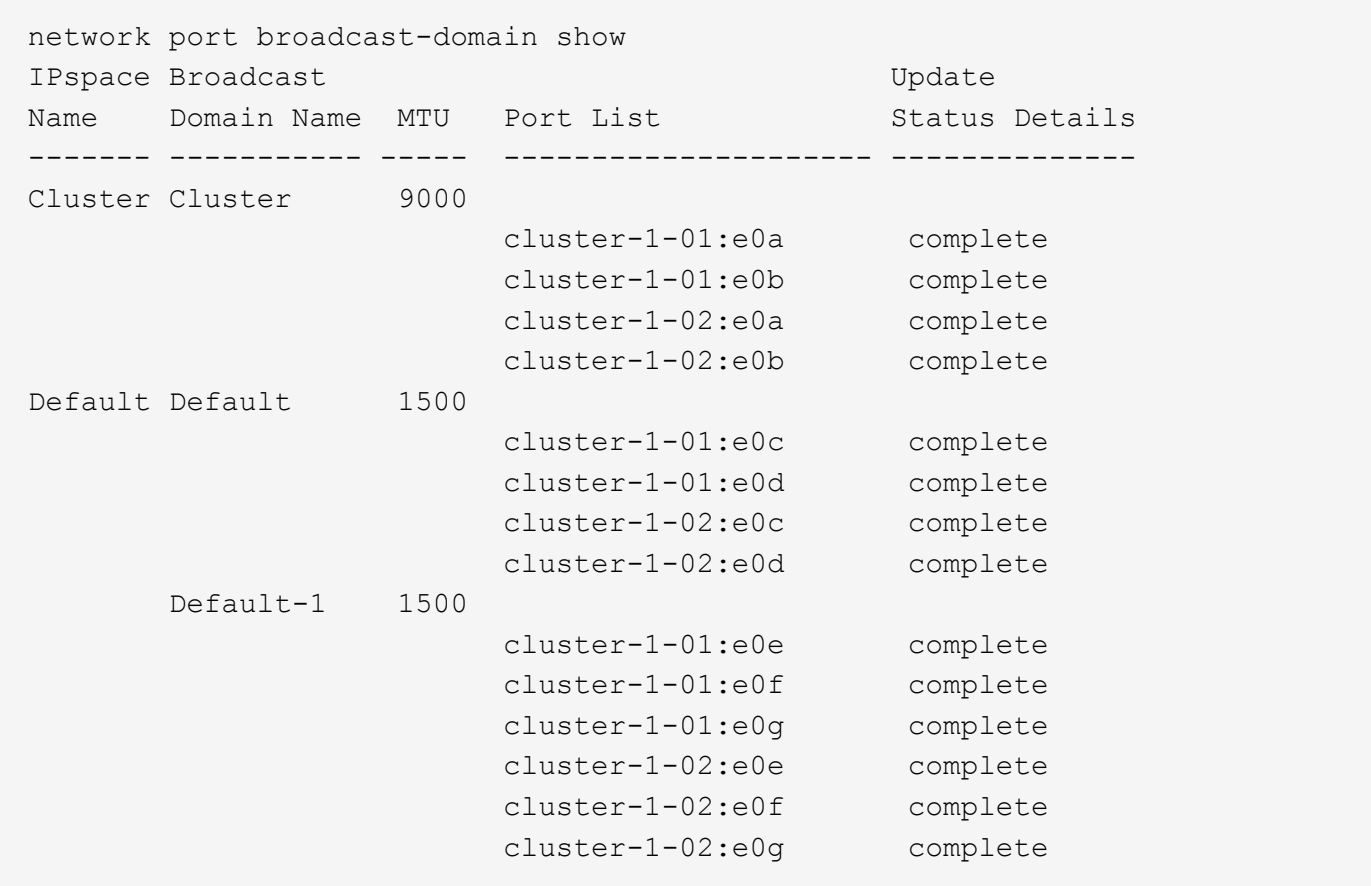

El siguiente comando muestra los puertos del dominio de retransmisión predeterminado-1 que tienen un estado de actualización de error, lo que indica que el puerto no se ha podido actualizar correctamente:

```
network port broadcast-domain show -broadcast-domain Default-1 -port
-update-status error
IPspace Broadcast and Update Update Update Update Update Update Update Update Update Update Update Update Update
Name Domain Name MTU Port List Status Details
------- ----------- ----- --------------------- --------------
Default Default-1 1500
                                cluster-1-02:e0g error
```
Para obtener más información, consulte ["Comandos de ONTAP 9"](http://docs.netapp.com/ontap-9/topic/com.netapp.doc.dot-cm-cmpr/GUID-5CB10C70-AC11-41C0-8C16-B4D0DF916E9B.html).

### <span id="page-14-0"></span>**Eliminar un dominio de retransmisión**

Si ya no necesita un dominio de retransmisión, puede eliminarlo. Esto mueve los puertos asociados a ese dominio de retransmisión al espacio IP "predeterminado".

#### **Antes de empezar**

No debe haber subredes, interfaces de red ni SVM asociadas al dominio de retransmisión que desee eliminar.

#### **Acerca de esta tarea**

- El dominio de retransmisión "Cluster" creado por el sistema no se puede eliminar.
- Cuando se elimina el dominio de retransmisión, se quitan todos los grupos de conmutación por error relacionados con el dominio de retransmisión.

El procedimiento que siga depende de la interfaz que utilice: System Manager o CLI:

#### **System Manager**

#### **A partir de ONTAP 9.12.0, puede utilizar System Manager para eliminar un dominio de difusión**

La opción delete no se muestra cuando el dominio de retransmisión contiene puertos o está asociado a una subred.

#### **Pasos**

- 1. Seleccione **Red > Descripción general > dominio de difusión**.
- 2. Seleccione **> Eliminar** junto al dominio de difusión que desea eliminar.

#### **CLI**

#### **Utilice la CLI para eliminar un dominio de difusión**

#### **Paso**

Eliminar un dominio de retransmisión:

```
network port broadcast-domain delete -broadcast-domain broadcast_domain_name
[-ipspace ipspace_name]
```
El siguiente comando elimina el dominio de difusión predeterminado-1 en IPspace1:

```
network port broadcast-domain delete -broadcast-domain Default-1 -ipspace
ipspace1
```
#### **Información de copyright**

Copyright © 2024 NetApp, Inc. Todos los derechos reservados. Imprimido en EE. UU. No se puede reproducir este documento protegido por copyright ni parte del mismo de ninguna forma ni por ningún medio (gráfico, electrónico o mecánico, incluidas fotocopias, grabaciones o almacenamiento en un sistema de recuperación electrónico) sin la autorización previa y por escrito del propietario del copyright.

El software derivado del material de NetApp con copyright está sujeto a la siguiente licencia y exención de responsabilidad:

ESTE SOFTWARE LO PROPORCIONA NETAPP «TAL CUAL» Y SIN NINGUNA GARANTÍA EXPRESA O IMPLÍCITA, INCLUYENDO, SIN LIMITAR, LAS GARANTÍAS IMPLÍCITAS DE COMERCIALIZACIÓN O IDONEIDAD PARA UN FIN CONCRETO, CUYA RESPONSABILIDAD QUEDA EXIMIDA POR EL PRESENTE DOCUMENTO. EN NINGÚN CASO NETAPP SERÁ RESPONSABLE DE NINGÚN DAÑO DIRECTO, INDIRECTO, ESPECIAL, EJEMPLAR O RESULTANTE (INCLUYENDO, ENTRE OTROS, LA OBTENCIÓN DE BIENES O SERVICIOS SUSTITUTIVOS, PÉRDIDA DE USO, DE DATOS O DE BENEFICIOS, O INTERRUPCIÓN DE LA ACTIVIDAD EMPRESARIAL) CUALQUIERA SEA EL MODO EN EL QUE SE PRODUJERON Y LA TEORÍA DE RESPONSABILIDAD QUE SE APLIQUE, YA SEA EN CONTRATO, RESPONSABILIDAD OBJETIVA O AGRAVIO (INCLUIDA LA NEGLIGENCIA U OTRO TIPO), QUE SURJAN DE ALGÚN MODO DEL USO DE ESTE SOFTWARE, INCLUSO SI HUBIEREN SIDO ADVERTIDOS DE LA POSIBILIDAD DE TALES DAÑOS.

NetApp se reserva el derecho de modificar cualquiera de los productos aquí descritos en cualquier momento y sin aviso previo. NetApp no asume ningún tipo de responsabilidad que surja del uso de los productos aquí descritos, excepto aquello expresamente acordado por escrito por parte de NetApp. El uso o adquisición de este producto no lleva implícita ninguna licencia con derechos de patente, de marcas comerciales o cualquier otro derecho de propiedad intelectual de NetApp.

Es posible que el producto que se describe en este manual esté protegido por una o más patentes de EE. UU., patentes extranjeras o solicitudes pendientes.

LEYENDA DE DERECHOS LIMITADOS: el uso, la copia o la divulgación por parte del gobierno están sujetos a las restricciones establecidas en el subpárrafo (b)(3) de los derechos de datos técnicos y productos no comerciales de DFARS 252.227-7013 (FEB de 2014) y FAR 52.227-19 (DIC de 2007).

Los datos aquí contenidos pertenecen a un producto comercial o servicio comercial (como se define en FAR 2.101) y son propiedad de NetApp, Inc. Todos los datos técnicos y el software informático de NetApp que se proporcionan en este Acuerdo tienen una naturaleza comercial y se han desarrollado exclusivamente con fondos privados. El Gobierno de EE. UU. tiene una licencia limitada, irrevocable, no exclusiva, no transferible, no sublicenciable y de alcance mundial para utilizar los Datos en relación con el contrato del Gobierno de los Estados Unidos bajo el cual se proporcionaron los Datos. Excepto que aquí se disponga lo contrario, los Datos no se pueden utilizar, desvelar, reproducir, modificar, interpretar o mostrar sin la previa aprobación por escrito de NetApp, Inc. Los derechos de licencia del Gobierno de los Estados Unidos de América y su Departamento de Defensa se limitan a los derechos identificados en la cláusula 252.227-7015(b) de la sección DFARS (FEB de 2014).

#### **Información de la marca comercial**

NETAPP, el logotipo de NETAPP y las marcas que constan en <http://www.netapp.com/TM>son marcas comerciales de NetApp, Inc. El resto de nombres de empresa y de producto pueden ser marcas comerciales de sus respectivos propietarios.